#### TC Créteil – <sup>2</sup>ème année

# Informatique générale

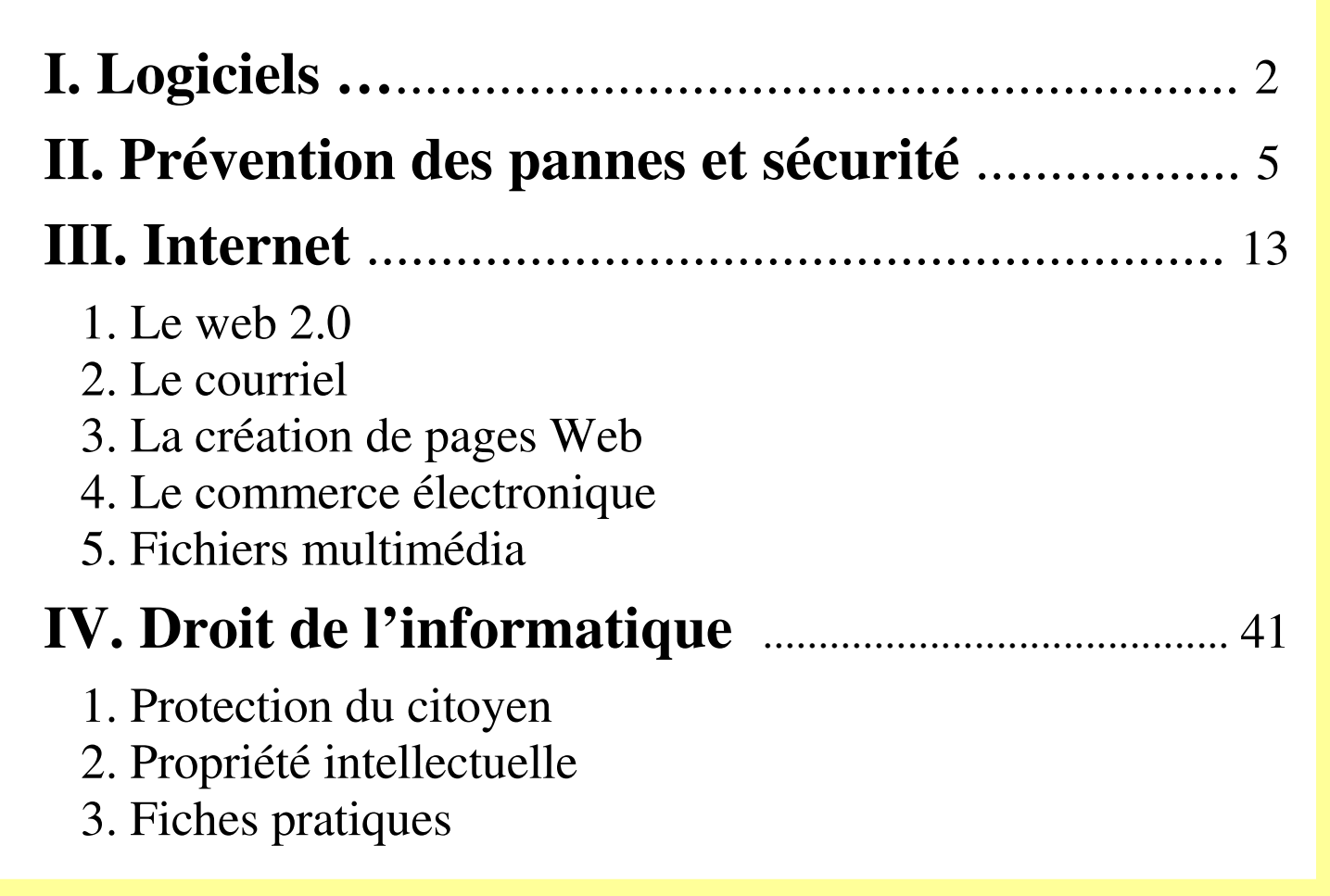

## **I. Logiciels**

## **1. Systèmes d'exploitation (SEs)**

- Windows  $XP \rightarrow$  Vista
- $MacOS X (10.4 Tiger)$ </u>

• <u>Linux</u>, décliné en : Mandrake, Ubuntu, SuSE, etc., qui sont des "couches graphiques" différentes. Ces SEs. sont libres, mais la distribution sur CD, avec documentation – et éventuellement services – est payante.

Linux peut être installé sur Mac, PC et sur clé USB. On peut avoir sur son PC à la fois Windows et Linux (installation un peu délicate). Linux est basé sur Unix, SE textuel dont quelques commandes sont : **ls** et **ls -l** (liste du contenu du répertoire), **cd***toto* (accès au sous-répertoire *toto*) et **cd..** (accès au répertoire parent), **man** *untel* (aide sur la commande "*untel"*).

*Les Linuxiens, appelés Geeks ("fadas" en anglais), sont des passionnés d'informatique qui proposent encore trop souvent des procédures d'installation incompréhensibles en vous faisant croire que c'est facile. Mais çà évolue petit àpetit…*

## **2. Types de distribution des logiciels**

- logiciels payants, version *light* ou *pro*
- logiciels version démo (bridés)
- logiciels *shareware* (contributifs) et *freeware* (gratuitiels)
- logiciels libres (sous licence GNU ou variante)

**Licence GNU1** (notion de logiciel libre). En résumé :

- on a le droi on a le droit de l'exécuter, de l'améliorer afin qu'il corresponde mieux à nos besoins (le code source du logiciel est public donc àpriori exempt d'espions et de failles),

on a le droit de distribuer des copies (améliorées ou non), mais sous la même licence GNU (on n'a pas le droit d'en faire un logiciel payant ou propriétaire, ce qui empêcherait la communauté des informaticiens de le faire évoluer).

Autre type de licence également applicable au œuvres artistiques : **Creative Commons<sup>2</sup>**, qui propose six contrats-type de droit d'auteur

## **3. Versions des logiciels**

Un numéro de version est généralement composé d'une suite de nombres séparés par des points. Les nombres sont ordonnés du plus significatif au moins significatif. Ex: 6.4.2.

Une évolution du premier nombre correspond à une refonte (relative) du logiciel, tandis que le dernier correspond à une évolution mineure.

Traditionnellement, la 1ère version publique d'un logiciel est notée 1.0. Outre la numérotation qui permet d'identifier une version précise, il est courant de qualifier certaines versions afin de dénoter leur fonction dans le cycle de développement du logiciel :

• <u>une version alpha est une version interne</u>,

• une version bêta est une version de test avant publication (les bénévoles qui testent sont appelés beta-testeurs).

Implication pratique : les numéros de versions dont le 2<sup>ème</sup> nombre est 0 sont réputées moins stables que les autres. Ex : 1.1 est plus stable que 1.0, 5.1 est plus stable que 5.0, etc.

## **II. Prévention des pannes et sécurité**

## **1. Prévention des pannes**

Les pannes les plus sérieuses concernent les disques durs. A savoir :**\* un disque dur n'est pas éternel** ; il peut tomber en panne à tout<br>moment (un an dix ans ) c'est pourquoi on effectue des moment (un an, dix ans…), c'est pourquoi on effectue des sauvegardes régulières de ses données (les logiciels n'ont pas besoin de sauvegarde : ils sont réinstallés, donc il ne faut pas jeter les CDsd'installation). <u>Une sauvegarde périodique est cruciale notamment</u> en environnement professionnel. La question à se poser est : si mes données sont perdues combien de temps me faudra-t'il pour reconstituer celles qui me sont nécessaires – à supposer que cela soit possible - ? Les sauvegardes d'entreprise sont souvent faites automatiquement (via un serveur) tous les soirs. Elles sont de plus déplacées en un autre lieu ou stockées dans une armoire antiincendie.

Il est très facile de sauvegarder ses données, par ex. on peut graver un CD ou un DVD. Les CD-R et DVD-R n'autorisent qu'une sauvegarde en une seule fois (resp. 700 Mo et 4,7 Go environ). Des supports plus chers (et non utilisables sur les matériels audio et vidéo) sont les CD-RW et les DVD-RW, qui peuvent être écrits en plusieurs fois (*RW pour rewrite : réécrire*). Dans ce cas on peut utiliser un logiciel de sauvegarde incrémentale (qui ne sauve que ce qui a été créé ou changé).

Les clés USB sont très pratiques pour des sauvegardes à court terme, <u>le principe consistant</u> (comme pour feu les disquettes) <u>à</u> copier-coller les fichiers entre le disque et la clé et vice-versa, plutôt que de couper-coller. De plus, le nombre d'écritures sur une clé est limité (plusieurs milliers de fois quand même…), donc il est bon de prendre l'habitude de travailler ses fichiers uniquement sur le disque dur (donc pas sur la clé directement, ce qui entraînerait plus d'écritures à cause des enregistrements intermédiaires…). Il faut juste se rappeler, si on utilise plusieurs PCs, sur lequel on a fait la dernière modification d'un document.

## **fragmentation des disques durs**

Fragmentation : phénomène tendant à découper les fichiers du disque en morceaux de petite taille. <u>Inconvénient</u> : les performances de lecture/écriture sur le disque se dégradent, car la tête de lecture du disque doit souvent se déplacer.Conditions propices à la fragmentation : le disque dur est rempli à plus de 80 %, et de nombreux petits fichiers sont créés et supprimés. Solution : lancer l'accessoire Défragmenteur de disque (qui se trouve dans les outils système).

## **partitionnement des disques durs**

Un disque dur est scindé, au moment de son initialisation, en plusieurs « <u>disques logiques</u> ». Avantage : si un disque logique tombe en panne, les autres peuvent continuer à fonctionner. Sur Linux, il faut 2 partitions minimum (dont une pour le *swap*, la mémoire virtuelle). Si on garde Windows sur son PC cela fait une 3ème partition. Leur création peut se faire sans réinitialiser le disque, mais il y a un risque de perte des données.

## **2. Point sur les virus**

L'activité virale s'intensifie de mois en mois et les spécialistes sont pessimistes pour l'avenir.

 $\bullet$  les virus sont de plus en plus créés par appât du gain : les pirates exécut des  $\ast$  backdoor  $\ast$  sur les PCs infectés. Ce sont des portes créent des « backdoor » sur les PCs infectés. Ce sont des portes dérobées cachées dans le système qui permettent aux pirates de prendre le contrôle du PC quand ils le veulent (cela concerne 2 à 3 millions de PCs de par le monde). Ils pourraient agir pour des commanditaires, afin de chercher à récupérer des mots de passe et surtout de créer des serveurs de mails qui servent de relai pour l'envoi des SPAMs\* afin de garantir leur anonymat...

*\* L'origine du mot "spam" vient d'une marque anglaise de cornedbeef : Spice Pork And Meat (pâté épicé à base de porc et de viandes).*

#### **Se protéger...**

\* avoir un antivirus à jour, et l'utiliser... surtout si vous soupçonnez une infection (pas de paranoïa trop poussée : un dysfonctionnement du PC est plus souvent dû à un bug du programme utilisé ou de Windows qu'à un virus…). Cela n'est pas suffisant non plus, en effet il est impossible d'être toujours à jour sauf à passer son temps à télécharger les nouvelles signatures de virus (il y a une ou deux nouvelles attaques virales importantes par mois...).

Si votre anti-virus n'est pas à jour, ce n'est pas obligatoirement dramatique… Pour les nouveaux virus, si vous savez lequel infecte votre PC (un tour sur Google permet de vérifier si les symptômes correspondent…), vous trouverez facilement un petit programme qui l'éradiquera (surtout ne pas attendre !). Il existe aussi des solutions gratuites : AVAST, SECUSERnotamment.

❖ Les logiciels de type pare-feu permettent, quand ils sont bien configurés, d'éviter les attaques directes, en contrôlant les communications avec internet. Le pare-feu intégré à Windows XP ne contrôle que les messages entrant (un spyware envoyant des données ne sera pas détecté). Il existe des pare-feux plus efficace comme Zone-Alarm (*www.zonelabs.com*). Attention : un pare-feu non configuré est presque inutile !

\*La recommandation la plus importante a trait au mode d'infection principal, qui consiste à utiliser une des très nombreuses failles de sécurité\* des logiciels Windows. Il est donc absolument nécessaire de mettre à jour son système (Windows, Outlook express, Internet explorer et Office...) <u>en</u> installant au minimum les mises-à-jour de la catégorie « critique ». Tout çàest automatique à partir du moment où vous laissez le PC faire son boulot..

*\* Faille de sécurité : erreur d'écriture d'un logiciel permettant à un programme extérieur de s'exécuter et donc de se dupliquer*

## **3. Point sur les spywares et sur les mots de passe**

Les logiciels espion (*spywares*) s'installent sur votre disque dur par l'intermédiaire d'un programme qui s'exécute sur votre PC (généralement un .exe). Donc, n'ouvrez aucun fichier attaché de type .exe reçu dans un pourriel (=spam) ! Attention, ces fichiers sont parfois nommés par exemple *picture*.jpg.exe. Si votre lecteur de courriels n'affiche pas les extensions des fichiers, vous croyez ouvrir *picture*.jpg alors que vous ouvrez un programme exécutable. Attention aussi aux programmes en .exe sensés vous fournir un nouveau codec vidéo : dès lors que vous ouvrez ce type de logiciel <sup>c</sup>'est comme si vous donniez un double des clés de votre logis à un cambrioleur…

 Le spyware peut communiquer sur le web de manière transparente, un pirate pouvant prendre le contrôle total du PC, ou bien tenter de récupérer des mots de passe. C'est pourquoi les services bancaires en ligne demandent de cliquer dans un tableau de nombres pour entrer son code.

**Anti-spyware gratuits :** Ad-Aware, Spybot Search&Destroy et Microsoft Antispyware. Pas de protection en continu comme pour les antivirus (et qui fait qu'on ne doit avoir qu'un antivirus actif).

#### **Les mots de passe.**

Il est utile d'avoir des mots de passe plus ou moins élaborés selon leur utilisation.

Si l'argent entre en jeu (Ebay, Paypal, votre banque, etc.), le code doit contenir au minimum 6 voire 8 caractères dont des lettres, des chiffres et des caractères spéciaux. Il faut éviter de faire mémoriser ces codes par votre navigateur web (sauf si vous choisissez l'option d'avoir un code principal sur le navigateur). Attention aux navigateurs mal configurés sur les PCs publics ou de salle de cours(vous ne souhaitez pas qu'il mémorise votre code !!!...).

Pour les codes moins cruciaux (inscription sur des sites, etc.),choisissez un autre code (en effet le site vous le renvoie souvent en clair dans un courriel de confirmation) qui peut être plus simple, et que vous pouvez faire mémoriser par votre navigateur web.

## **4. Point sur le phishing**

Déjà abordé en 1ère année, le phishing est est une arnaque redoutable promise à un bel avenir… à tel point que les navigateurs se munissent maintenant d'un système anti-phishing basé sur une liste rouge de sites frauduleux.

Le phishing (contraction des mots anglais « *fishing* », en français *pêche*, et « *<sup>p</sup>hreaking* », désignant le *piratage de lignes téléphoniques*), traduit parfois en « **hameçonnage** », est une technique frauduleuse utilisée par les pirates informatiques pour récupérer des informations (généralement bancaires) auprès d'internautes. Elle <u>exploite</u> non pas une faille informatique mais <u>la</u> « faille humaine » en dupant les internautes par le biais d'un courrier électronique semblant provenir d'une entreprise de confiance, typiquement une banque ou un site de commerce.

Le mail envoyé par ces pirates usurpe l'identité d'une entreprise (banque, site de commerce électronique, etc.) et les invite à se connecter en ligne par le biais d'un lien et de mettre à jour des informations les concernant dans un formulaire d'une page web factice, copie conforme du site original, en prétextant par exemple une mise à jour du service, une intervention du support technique, etc.

## **Comment se prémunir du phishing ?**

 **Lorsque vous recevez un message provenant a priori d'un établissement bancaire ou d'un site de commerce électronique il est nécessaire de vous poser les questions suivantes** :

• ai-je communiqué à cet établissement mon adresse de messagerie ?

• le courrier reçu possède-t-il des éléments personnalisés permettant d'identifier sa véracité (numéro de client, nom de l'agence, etc.) ? **Par ailleurs il est conseillé de suivre les conseils suivants** :

• <u>Ne cliquez pas directement sur le lien contenu dans le mail</u>, mais ouvrez votre navigateur et saisissez vous-même l'URL d'accès au service.

• <u>Méfiez-vous des formulaires demandant des informations bancaires. Il est</u> en effet rare (voire impossible) qu'une banque vous demande des renseignements aussi importants par un simple courrier électronique. Dans le doute contactez directement votre agence par téléphone !

• Assurez-vous, lorsque vous saisissez des informations sensibles, que le navigateur est en mode sécurisé, c'est-à-dire que l'adresse dans la barre du navigateur commence par *https* et qu'un petit cadenas est affiché dans la barre d'état au bas de votre navigateur, et que le domaine du site dans l'adresse correspond bien à celui annoncé (gare à l'orthographe du domaine)

## **III. Internet**

## **1. Le Web 2.0**

Quand on parle de « seconde génération du web », on fait référence :

• aux services de partage de vidéos (YouTube, DailyMotion, GoogleVideo…),

• aux wikis (sites contributifs) et à la star des wikis : Wikipédia

• à la possibilité de réaliser des blogs, en ligne ou via des logiciels de CMS (*content management systems*, voir la catégorie CMS de http://www.framasoft.net), et des forums de discussion,

• aux sites d'élaboration de trajets (googlemap, géoportail) incluant des images de cartographie ; et par extension au fabuleux logiciel Google Earth (que vous devriez essayer si vous ne connaissez pas, àl'occasion d'une pause de TP info ?…),

• aux <u>flux RSS</u> (really simple syndication) permettant d'être tenu informé des nouveaux contenus d'un site web, sans avoir à le consulter

## **2. Le courriel** (un site : http://www.arobase.org/)

Votre logiciel de gestion de courriels (Thunderbird, Outlook, Eudora) vous permet notamment :

• d'envoyer un courriel à un groupe d'utilisateurs (il faut créer et nommer le groupe d'abord)

• de filtrer les indésirables (=spams) ; au début il faut placer soimême les spams dans le dossier des indésirables, puis le logiciel apprend à les détecter (à l'aide des mots présents dans les courriels) bien qu'il puisse se tromper…

 • d'aiguiller des courriels dans un dossier, selon des mots-clés présents dans l'objet des messages (pratique si on reçoit beaucoup de messages sur un thème précis)

• d'envoyer des messages à plusieurs destinataires sans que leurs adresses soient lisibles mutuellement : il suffit de les mettre dans la <u>zone bcc ou cci ; c'est très important car en cas d'envoi en nombre</u> et si l'ordinateur d'un des destinaires est un « zombie », tout le monde recevra régulièrement de nouveaux spams !!!

*bcc : blink carbon copy cci : copie carbone invisible*

## **3. La création de pages web**

Une page web s'écrit en langage HTML (HyperText Mark-up Language), qui est un langage de définition de données (tel que du texte stylé, des tableaux, des images, des liens...).

Créer une <u>page web statique</u> (ç-à-d à contenu constant) est très facile car de nombreux logiciels permettent de la définir graphiquement (ils génèrent eux-même le code HTML).

Par contre, créer une page web dynamique (càd dont le contenu varie), tel un formulaire ou une page de réponse à une demande s'avère beaucoup plus difficile, et nécessite souvent la maîtrise d'un langage de programmation tel ASP, CGI, PHP, Java... voire d'un SGBD (MySQL est très utilisé avec PHP, tous deux libres).

D'autre part, créer un site professionnel, même constitué de pages statiques, est difficile et demande de l'expérience : la définition de son style, qui doit refléter la charte graphique (=l'image) de l'organisme, et la définition de son contenu (sur lequel tous les acteurs de l'organisation ne seront pas d'accord…) sont deux problèmes non triviaux.

## **Quelques outils de création de pages web statiques :**

**SeaMonkey** (anciennement Mozilla) et son module **Composer** : la façon la plus simple de s'initier et de faire des pages correctes ; pas de gestion de cadres et de formulaires cependant.

**Dreamweaver**, **WebExpert**, etc. qui, contrairement aux précédents logiciels purement graphiques, sont de vrais éditeurs de langage HTML. Travailler en HTML est plus difficile mais donne un contrôle total sur la réalisation. Les cadres (ou *frames*) et les formulaires sont gérés. Les cadres sont des parties semiindépendantes (avec ascenseur de fenêtre) d'une page web, et sont considérés comme peu standards et problématiques pour faire des liens). Cependant ces logiciels ont leurs aficionados...

Le simple **Bloc-notes** permet de créer une page web (il suffit d'écrire le code HTML à la main). Très utilisé par les "pros" pour ajouter du code à une page existante (créée avec un autre logiciel).

**Publisher** et **Word** permettent en quelques clics de générer un site complet, mais qui ressemble à du « Publisher / Word ».

**Frontpage** de Microsoft (payant), **Nvu**, un gratuit à creuser, et de nombreux logiciels prometteurs sur http://www.framasoft.org.

#### **Pour créer un site statique, on crée un dossier qui contiendra les fichiers suivants :**

**index.htmpage1.htmpage2.htm**

**… image1.jpg image2.gifimage3.png…**

pages web ; index est par convention la page de sommaire qui s'ouvrira quand l'internaute tapera le nom du site sans préciser la page…

images utilisées dans vos pages web; elles ne sont pas inclues dans une page web comme avec Word par exemple ; ces trois formats d'image sont utilisables ; on peut aussi ranger les images dans des sous-dossiers si elles sont nombreuses…

 Hormis la page d'index, il faut donner des noms clairs aux fichiers (sans espaces !) pour pouvoir s'y retrouver et pour permettre leur indexation par les moteurs de recherche.Ensuite, quand tout marche, on envoie le contenu du dossier dans sa "zone perso" donnée par le fournisseur d'accès, à l'aide d'un programme FTP (*file transfert protocol*, transfert de fichiers) tel que Fetch ou FileZilla.

Dans le programme FTP il faut entrer les paramètres suivants :

### • **Hôte FTP** : nom du serveur qui héberge votre site (ex : ftpperso.free.fr)

• **Nom d'utilisateur** : c'est l'identifiant qui vous a été donné par l'hébergeur lors de votre inscription (en général le nom de votre boîte aux lettres principale mais pas toujours…)

• **Mot de passe** : taper le mot de passe correspondant

Ensuite s'affichent deux fenêtres. Celle de gauche correspond au disque dur et il faut afficher le contenu du dossier que vous voulez transférer. Celle de droite correspond à votre espace perso chez l'hébergeur. Il suffit alors de transférer les fichiers de gauche à droite avec la souris ou les boutons "flèches". Le transfert peut aussi se faire de l'hébergeur vers votre PC, ce qui est utile si vous souhaitez faire une modification du site mais que vous êtes en vacances (sur un autre ordinateur…) ou si vous avez perdu votre disque dur…

Faire un transfert de fichiers FTP n'est pas prévu en séance de TP, mais vous pouvez quand même le faire dès lors que vous avez pris le soin de noter les paramètres nécessaires…

 Les fournisseurs d'accès proposent plus ou moins de fonctions préprogrammées pour enrichir votre site web. Par ex., Free propose :

- d'insérer un compteur de visites
- de créer un livre d'or
- de restreindre l'accès à certaines pages
- d'ajouter une icône donnant la météo de votre région
- de gérer une base de données MySQL
- etc. (voir le portail de votre hébergeu etc. (voir le portail de votre hébergeur pour plus de détails...)

Ces fonctions ne marchent que chez l'hébergeur (vous ne pouvez les tester en local qu'en installant un serveur web tel qu'Apache).

Actualité sur **Les standards Web :** http://openweb.eu.org/

Actualité sur **Les nouvelles technologies & société** : http://www.homo-numericus.net/

**SITES STATIQUES** que permet de faire Composer (le module du logiciel SeaMonkey de création de site, utilisé en TP) :

 création de pages simples en HTML, de type « page perso » ou encore « site de présentation d'une PME », voire affichage d'un catalogue produit, si celui-ci est simple et peu évolutif….

Exemples de sites de type "Composer" :

http://www.ybet.be/formation\_excell/fonction-financiere.htm http://www.worldlinks.bf/kaborepaul/SyntaxeFonctions.htmlhttp://www.maisondelaccordeon.com/atelier.htm

Remarque : on peut utiliser *htm* ou *html* comme extension d'un fichier "page web".

Pour une PME, une site est avantageux par rapport à une plaquette papier, pour des raisons économiques et par le nombre de prospects qui peuvent être touchés, à condition que le référencement par les moteurs soit optimisé et revu périodiquement.

#### **SITES DYNAMIQUES que demande un site commercial**

 catalogue de produits en ligne : page web interfacée à une base de données (solution "logiciels libres" : langage PHP et système de gestion de base de données MySQL)

paiement sécurisé en ligne (affiliation à un gestionnaire habilité)

### **Introduction au langage HTML.**

Le langage HTML est composé d'instructions délimitées par une marque de début et une marque de fin (on dit aussi tag, étiquette ou balise). Chaque marque est placée entre crochets (<>). La marque de fin est précédée d'un " / ". Exemple :

*<TITLE> Ceci est le titre de la fenêtre </TITLE>*

Ce titre apparaîtra dans la barre de titre du navigateur.

Un document HTML est inséré entre les étiquettes*<HTML>........</HTML>*

Il se compose d'une entête *<HEAD>........</HEAD>* suivie d'un corps *<BODY>........</BODY>*.

On peut utiliser l'étiquette <BODY> pour placer une image de fond : <BODY background="images/background.gif">

"images/background.gif" est la localisation de la ressource contenant l'image au format .gif.

### **Exemple :**

<!-- ceci est un commentaire --><HTML> <HEAD> <TITLE>Ma page Web...</TITLE></HEAD> <BODY> <H1>Titre de votre page</H1> Vos paragraphes avec textes et images.<P> </BODY> </HTML>

#### **Rmqs :**

• <H1> est le marqueur de titre de niveau 1 (il y a 6 niveaux du plus grand au plus petit, comme les styles de Word

• <P> est le marqueur de fin de paragraphe et ne nécessite pas de fin de marque </P>

### **Pour voir le résultat de la page précédente, il suffit de :**

a) lancer le bloc-notes

- b) écrire ces quelques lignes de HTML
- c) enregistrer le fichier sous le nom essai.htm
- d) lancer un navigateur web et ouvrir le document essai.htm

On obtient :

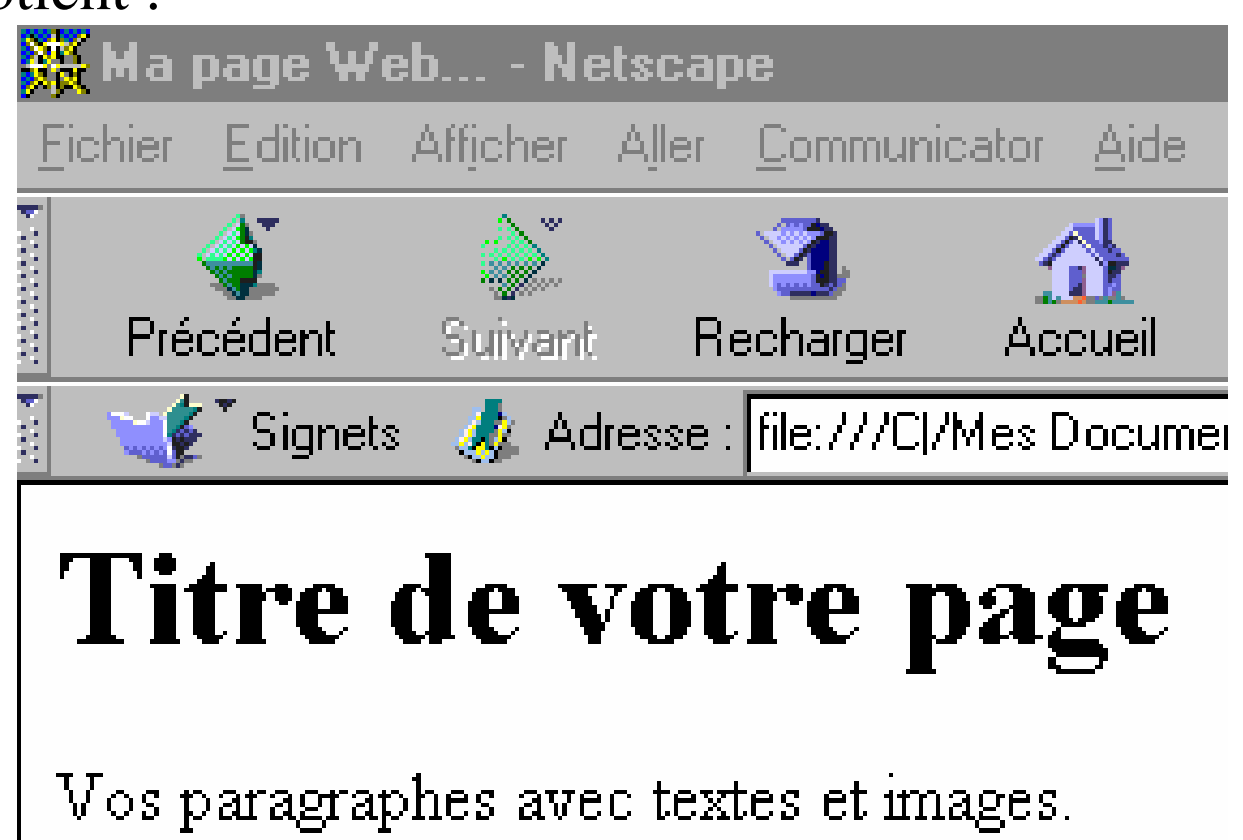

### **Avec Composer de SeaMonkey, on définit graphiquement chaque page web.** Sur chaque page on peut :

- écrire du texte et le mettre en forme
- insérer une ligne séparatrice
- insérer un tableau

*Remarque : par défaut la largeur du tableau est variable (elle dépend de la largeur de la fenêtre) ce qui permet l'adaptation de la page à toutes les tailles d'écran. On peut imbriquer un tableau dans un tableau. La mise en page (mettre une image et du texte côte-à-côte par ex.) nécessite très souvent un tableau, dont la bordure peut être invisible (0 pixels d'épaisseur).*

 insérer une image (l'image doit être auparavant sauvée dans le dossier du site, pas de copier/coller)

 créer un lien, qui peut être interne (vers une de vos pages, précédemment créée) ou externe (vers http://www..... etc.), après sélection du texte ou de l'image qui va rendre le lien actif.

créer une ancre, qui est invisible pour l'internaute mais qui permet de créer par ailleurs <u>un lien</u> (de la même page ou non) qui mène à cette ancre. On peut ainsi naviguer vers l'intérieur d'une page web. Par exemple, une longue page de texte constituée d'une introduction et de deux chapitres proposera en début de page deux liens pointant chacun vers le début d'un des chapitres (où des ancres auront été posées).

insérer du code Javascript (sera vu en TP)

**Pour faire des pages dynamiques**, plutôt que vous plonger dans le langage PHP (difficile) vous pouvez utiliser des scripts (=programmes) PHP déjà faits (c.f. la catégorie CMS du site de Framasoft), en les basculant sur votre zone perso par FTP (après activation de PHP et MySql sur votre hébergeur, si celui-ci le permet). Le problème ensuite est d'arriver à modifier les éléments du site (pas simple pour l'instant). Autant faire un blog, par ex. chez blogger : il s'agit aussi de scripts PHP et de base de données MySql, mais c'est transparent et on a une interface conviviale pour modifier des éléments du blog. Si vous n'avez jamais créé de blog je vous conseille d'en faire un (çà prend 5 mn) pendant le TP de création de sites web.

## **La conception de sites web**

**Sites professionnels** : de nombreux FAIs (=hébergeurs) fournissent des prestations diverses (conception/maintenance ou non du site, taille du site, nombre de lecteurs prévus, assistance technique, limitation des temps d'indisponibilité, site simple ou catalogue de produits ou encore boutique d'e-commerce, etc.).

### **Problématique de la conception d'un site**

Etude préalable : audit (stratégie de communication, réflexion sur les utilisateurs du site, attentes et besoins explicites ou latents...), spécification fonctionnelle ainsi qu'aspects techniques, juridiques, organisationnels, humains, financiers, etc.

Pré-production : spécification détaillée (processus itératif nécessitant plusieurs réunions pour prendre en compte les demandes de modification des utilisateurs) ; peut être basée sur une maquette

Production : après validation des spécifications détaillées, production proprement dite puis tests et validation du site sur les principaux navigateurs web (Firefox, Explorer…).

28Exploitation : gestion (maintenance technique et évolution) du site

## **Intervenants d'un projet de conception** :

le maître d'ouvrage : le responsable du côté du client

le maître d'oeuvre : le responsable du côté du fournisseur

le comité de pilotage, comprenant un ou plusieurs décideurs (les plus disponibles et motivés possibles), le maître d'ouvrage, le maître d'oeuvre ainsi que des utilisateurs du futur produit ou toute personne concernée par le projet, se réunit régulièrement afin d'assurer le suivi du projet et de prendre les décisions

Autres intervenants possibles : rédacteurs, documentalistes, illustrateurs, ingénieurs média, infographistes, intégrateurs, etc.N.B. : la journée d'un spécialiste est facturée entre 600 et 1000 €.

### **Conseils pour réaliser un bon site**

• <u>prendre réellement en compte les besoins des utilisateurs</u> et leur présenter régulièrement les versions successives du site

• faire simple (pas de cadres qui empêchent une navigation multifenêtres), lisible, ergonomique dans la navigation, utiliser la charte graphique de la société si elle existe (sinon refléter son style)

## **4. Le commerce électronique**

Le commerce électronique sur Internet consiste à vendre des biens ou des services à travers le Web (soit par l'envoi de biens matériels - ex. livres, disques -, soit en fournissant des services - ex. informations professionnelles en ligne, etc...).

L'une des difficultés est la mise en place d'un système de paiement sécurisé pour éviter pour le client toute récupération de son numéro de Carte de Crédit en vue d'utilisation frauduleuse. Un <u>protocole</u> a été mis au point, le SSL(*secure socket layer*) de manière à crypter les numéros de carte de crédit pour sécuriser les transactions électroniques. Le https:// (ainsi que le cadenas fermé) indique l'utilisation du SSL et donc l'assurance quasi-certaine que les informations qui seront envoyées sont indéchiffrables pour quiconque sauf le destinataire. Périodiquement on augmente le nombre de bits de codage de la clé de cryptage (de 64 à 128, etc.) afin d'éviter qu'un message puisse être décrypté par simple énumération, vu l'augmentation des capacités de traitement des ordinateurs.

## **Pourquoi faire du commerce électronique ?**

1. L'ouverture à l'international à moindre coût.

2. Développer des avantages concurrentiels (on ne fait pas toujours du commerce électronique dans le but de gagner de l'argent à court ou moyen terme, mais pour prendre des parts de marché, dans un secteur en pleine explosion).

3. Se faire connaître à un coût réduit (une campagne de promotion bien ciblée et menée de façon intelligente permet de faire connaître son entreprise et d'élargir ses contacts clients ou la réputation d'un nom commercial).

4. Réduire les coûts (le commerce électronique via Internet permet de réduite les coûts de traitement des commandes dans de nombreux cas).

Quelques sources : *www.ebusiness.org*, *www.ebg.net*, *www.planete-commerce.com*

## **Comment faire du commerce électronique ?**

### Plusieurs cas :

- catalogue en ligne
- catalogue + commandes
- catalogue + commandes + payement en ligne sécurisé

En bref il faut soit s'associer avec un informaticien, soit acheter un logiciel clé en main (pragmatique), soit sous-traiter le site (cher, y compris la maintenance), soit ouvrir une boutique sur Ebay (le plus simple).

## Systèmes de paiement en lice :

• *achat par numéro de carte* : le numéro est envoyé sous forme chiffrée via une transaction sécurisée (cryptée) ; un cadenas apparaît en bas du navigateur web

- *achat par intermédiaire*, ex: PayPal (paiement via un nom et un mot de passe après affiliation)
- *et aussi les moyens classiques* (chèque, virement)

## **5. Fichiers multimédia**

## **Le son.**

La qualité dépend de la fréquence d'échantillonnage : 11kHz pour la qualité téléphone, 22 kHz pour la qualité radio ou 44 kHz pour la qualité CD (44khz correspond à 44000 échantillons par seconde). Chaque échantillon est codé sur 8 bits (faible qualité) ou 16 bits (haute qualité). Donc, un fichier son d'une minute en 44khz/16 bits nécessite 5,3 Mo de mémoire... Outre le problème de stockage de longs fichiers, se pose le problème de la vitesse de transfert par internet. C'est pourquoi on compresse les fichiers. La compression MP3 est particulièrement efficace car elle supprime les informations sonores que l'oreille n'est pas capable de capter.Il existe de nombreux autres formats dont les plus connus sont :.WAV sur PC, .AIFF sur Mac, .AU sur Unix. Un même format peut présenter des variantes de codage appelées "codecs". Les sons peuvent bien sûr être encapsulés avec une vidéo dans un format de vidéo.

## **La vidéo.**

Prenons une vidéo constituée de suites d'images de 640\*480. Chaque image (non compressée) a un poids d'environ 1 mégaoctet ce qui implique qu'une vidéo d'une durée d'une seconde à 30 images par seconde pèse 30 méga-octets (même constat que le son en pire) ! Heureusement les codecs (=algorithmes de compression-décompression) travaillent sur deux axes : la compression spatiale et la compression temporelle.

La compression spatiale compresse une image isolément (le codeccherche les pixels communs ou redondants et effectue une compression).

La compression temporelle élimine les informations identiques d'une image à l'autre, il ne va stocker que les zones ou l'image est différente. En règle générale la première image est une image-cléet sera entièrement conservée, des images suivantes le codec ne conservera que les zones où les pixels sont différents de l'imageclé, et ce, jusqu'à la prochaine image-clé.

Le codec Divx (MPEG-4) est à la vidéo ce que le Mp3 est au son: on obtient des vidéos compressées très peu volumineuses avec une perte de qualité très raisonnable : on peut stocker un film complet sur un CD-ROM de 680 Mo. De nombreux autres codecsexistent : MPEG-1 (Vidéo CD, qualité proche des cassettes VHS), MPEG-2 (DVD-vidéos), 3ivx… Les codecs sont encapsulés dans des formats : MPG, AVI (Audio Video Interleaved) de Microsoft, WMV ou ASF (Active Streaming Format) de Microsoft, QuickTime/MOV d'Apple, RM de RealPlayer… Il y a aussi les GIFs animés (vidéos réduites). Chaque format peut proposer de nombreux paramètres de compression, plusieurs codecs, etc. ce qui rend le domaine très pointu. De nombreux logiciels permettent de passer d'un format à un autre, avec parfois une perte de qualité. Il est possible de placer une vidéo sur son site web, soit en la stockant dans son espace personnel (de l'hébergeur), soit en pointant vers un site de diffusion de vidéos. La lecture se fait en streaming. Le streaming est une technique permettant le téléchargement et l'écoute simultanée d'un fichier audio / vidéo.

35

## **L'image.**

**Image vectorielle** : une image en format vectoriel est décrite par des courbes mathématiques. De ce fait <u>elle</u> prend très peu de place (pas de pixels stockés) et a l'avantage de pouvoir s'adapter à toutes les résolutions (par ex. la rapidité des animations web en Flash est due à ce principe). Les formes automatiques de Word, Powerpoint, etc. sont des images vectorielles : essayez de zoomer le plus possible, la forme ne pixellisera pas puisque les pixels sont recalculés à chaque fois suivant les équations mathématiques qui la définissent. <u>Les polices de caractères sont</u> (pour la plupart) vectorielles, et vous pouvez donc augmenter leur taille sans que des *effets d'escalier* apparaîssent.

**Image matricielle** : image constituée d'un tableau de pixels (ex : 400 x 300 pixels), chaque pixel étant codé sur 1, 2 ou 3 octets (correspondant respectivement à  $2^8 = 256$ ,  $2^{16} =$ des milliers et  $2^{24}$ =des millions de couleurs). Les image sont souvent compressées (ex : JPG, GIF, PNG qui sont les trois standards du web).

Un changement d'échelle, une déformation, affectent grandement une image matricielle. Affichée en taille réelle, augmenter sa taille revient à la pixelliser, tandis que diminuer sa taille revient àaugmenter sa résolution, ce qui est adéquat quand on veut l'imprimer mais inadéquat dans le contexte d'une page web. En effet dans ce cas l'internaute chargera une image dont certains pixels ne seront pas affichés.

**Résolution**(*d'une image, d'un écran, d'une imprimante*…) : mesure d'une densité de pixels, qui donne le nombre de pixels (ou points) <u>par pouce</u> (un pouce = 2,54 cm). Les écrans ont une résolution de 72 à 120 **ppp** (=pts/pouce) ou **dpi** (dot per inch), selon le réglage de l'écran.

Les imprimantes/scanners ont une résolution d'environ 600 ppp (elle allèguent le double, 1200 dpi, par calcul de pixels intermédiaires). Donc une imprimante dessine des points 5 fois plus petits qu'un écran, ce qui a d'énormes conséquences.

*De meilleures résolutions existent : impression d'un quotidien sur des presses rotatives (env. 1000 dpi), impression d'un magazine couleurs sur une presse Offset (env. 3000 dpi).*

Contrairement à un périphérique, une image peut être étirée ou bien rétrécie (mais il faut prendre soin de respecter ses proportions), Quand on affiche une image en zoom 1:1 – c-à-d tous pixels visibles – sur un écran de 72 ppp, l'image fera aussi 72 ppp. Si l'écran fait 96 ppp, l'image également, et elle apparaitra plus petite (les pixels étant plus petits). Si l'image a une haute définition (à partir d'un million de pixels) elle prendra plus de place sur l'écran, toujours en zoom 1:1, tout en épousant la résolution de l'écran. Si on veut une impression de qualité, on la diminue proportionnellement d'un facteur 2 à 4 afin d'adapter sa résolution à celle de l'imprimante. 300 ppp suffisent pour une bonne impression (au-delà l'œil a du mal à faire la différence) mais on peut aller jusqu'à 600 ppp.

## **Résolution des images matricielles suivant leur utilisation**

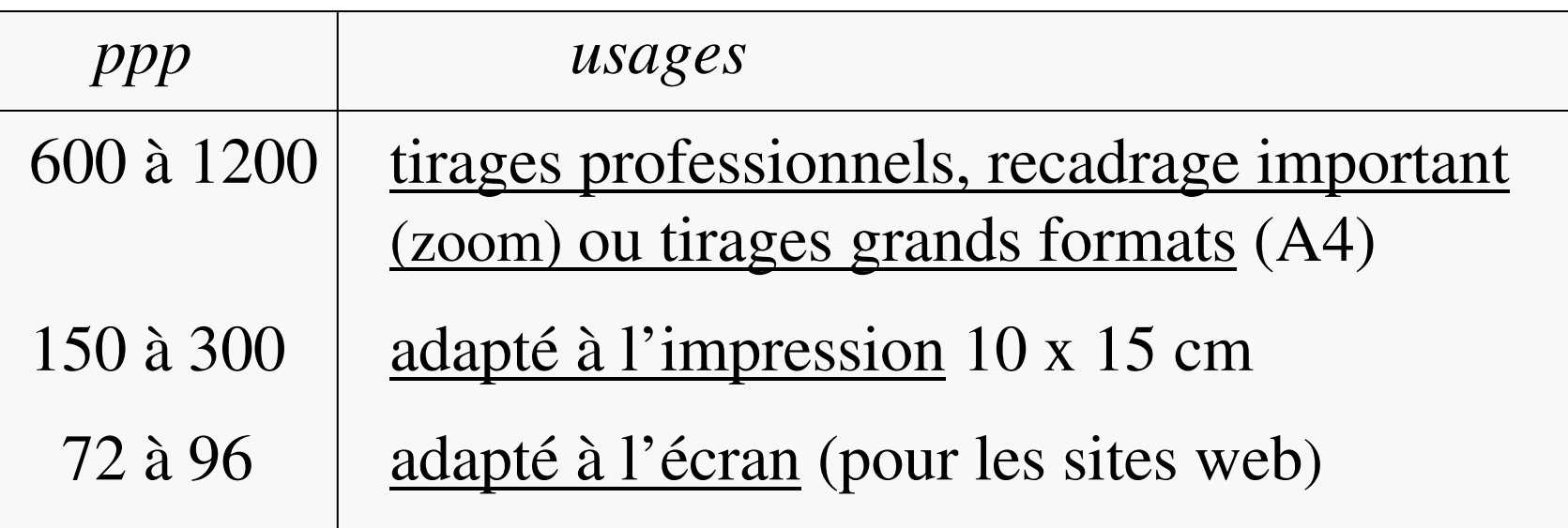

En pratique, on n'est pas obligé de choisir la meilleure résolution pour les photos de son appareil photo numérique : tout dépend de l'usage qu'on en fait. Par ailleurs, on peut toujours alléger une image à l'aide d'un logiciel de traitement d'images matricielles tel que Photofiltre, c'est ce qu'on fait lors de l'insertion d'images dans une page web : il ne faut pas réduire le cadre d'une image dans la page web, car les pixels rendus invisibles existeraient toujours, et seraient téléchargés pour rien.

Pour bien comprendre la différence entre images vectorielles et matricielles, examinons les logiciels courants qui les utilisent :

#### **1. Les logiciels « matriciels » ou de dessin**

Ce sont ceux dont chaque document est uniquement constitué de pixels. Le texte inséré est automatiquement transformé en pixels et on ne peut l'effacer qu'à la gomme, en effaçant aussi ce qu'il y a derrière. Exemples : Paint, PhotoFiltre, Photoshop, etc.

*Remarque : dans ce dernier logiciel on peut définir des couches de pixels superposées (=masques) incluant des pixels transparents. Quand l'image est enregistrée, une seule couche de pixels perdure.*

### **2. Les logiciels « vectoriels » ou de PAO**

 Ce sont ceux qui permettent d'insérer du texte (lié <sup>à</sup> la police vectorielle utilisée), des formes vectorielles (cercles, rectangles, etc.) et des images matricielles chacune d'entre elles étant placée dans un cadre redimensionnable : c'est ainsi qu'on peut réduire la taille du cadre afin d'augmenter la résolution de l'image aux fins d'une impression de qualité. Ex : Word, PowerPoint, Publisher, Composer…

## **IV. Droit de l'informatique**

Quelques références :

**www.fgassocies.com** : *site d'informations juridiques consacré au droit de l'informatique, du multimédia et des réseaux* **www.legalis.net** : *propose des jurisprudences, des contrats types et de l'actualité juridique*

- **1. Protection du citoyen**
- **2. Propriété intellectuelle**
- **3. Fiches pratiques**

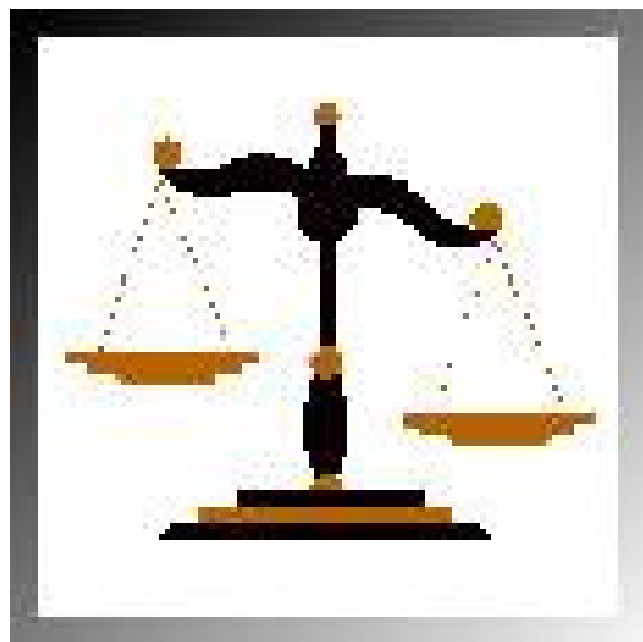

*(exemple d'image pixelisée)*

## **1. Protection du citoyen Libertés publiques - Loi Informatique et libertés**

- concerne le <u>traitement automatisé d'informations nominatives</u>
- définit des obligations de sécurité et de confidentialité

*La banalisation de l'informatique fait courir des risques à l'individu. En effet il est facile grâce à l'informatique de créer des bases de données contenant des informations sur des personnes, et que celles-ci se diffusent. Dans le cas d'une liste informatique d'une bibliothèque municipale, les informations contenues dans les fichiers ne sont pas de caractère à nuire aux personnes listées, par contre dans le cas d'un hopital, les données stockées sont beaucoup plus intimes. L'organisme chargé de la défense du droit des personnes vis-à-vis des informations les concernant est la CNIL (Commission Nationale de l'Informatique et des Libertés, www.cnil.fr) est chargée de surveiller les fichiers contenant des informations à caractère personnel.*

## **Obligations**

## - Collecte des données

En principe, **il faut recueillir le consentement de la personne** pour utiliser une information qui l'identifie. Les **données que vous traitez doivent être exactes**, complètes et mises à jour. Sauf dérogations, **vous ne pouvez pas collecter des données sensibles** (origines raciales ou ethniques, opinions politiques, philosophiques ou religieuses, appartenance syndicale, données relatives à la vie sexuelle ou à la santé).

## $\triangle$  **Finalité des traitements**

**Respectez les objectifs de votre fichier** : Un fichier doit avoir **un objectif précis**, les informations exploitées dans un fichier doivent être **cohérentes par rapport à son objectif**. Les informations **ne peuvent pas être réutilisées de manière incompatible avec la finalité** pour laquelle elles ont été collectées.

## - Durée de conservation des informations

**Ne conservez pas éternellement les informations** : les données personnelles **ont une date de péremption**, le responsable d'un fichier fixe **une durée de conservation raisonnable** en fonction de l'objectif du fichier.

## - Confidentialité des données

**Ne divulguez pas vos informations à <sup>n</sup>'importe qui** : seules les personnes autorisées peuvent accéder aux données personnelles contenues dans un fichier. Il s'agit :

- des destinataires explicitement désignés pour en obtenir régulièrement communication,
- des « tiers autorisés » ayant qualité pour les recevoir de façon ponctuelle et motivée (ex. : la police, le fisc).

## - Information des personnes

**Agissez dans la transparence** : le responsable d'un fichier doit permettre aux personnes concernées par des informations qu'il détient d'exercer pleinement leurs droits. Pour cela, il doit leurcommuniquer son identité, la finalité de son traitement, le caractère obligatoire ou facultatif des réponses, les destinataires des informations, l'existence de droits, les transmissions envisagées.

## - Déclaration des fichiers

**Déclarez votre fichier si c'est nécessaire** : certains traitements informatiques de données personnelles qui présentent des risques particuliers d'atteinte aux droits et aux libertés doivent, avant leur mise en oeuvre, être déclarés ou soumis à la CNIL. Voir le site de la CNIL car les critères sont susceptibles d'évoluer.

Qui déclare : un fichier ou un traitement de données personnelles doit être déclaré **par la personne qui en est responsable**, <sup>c</sup>'està-dire celle qui décide de sa création, qui détermine à quoi il va servir et selon quelles modalités.

## **2. Propriété intellectuelle**

Des lois s'appliquent pour protéger les droits d'auteur dans les domaines du livre, de la musique ou de tout domaine créatif. Ces lois s'appliquent de la même façon sur Internet. La SACEM (Société des Auteurs Compositeurs et éditeurs de Musique) a par exemple vite réalisé le danger que représente Internet - et notamment les réseaux peer-to-peer - vis-à-vis des droits d'auteurs.

Dernière loi en date : la loi DAVSI(*Droits d'Auteur et Droits Voisins dans la Société de l'Information*) qui met en place un système de sanctions "graduées" contre les 12 millions d'internautes français soupçonnés de télécharger illégalement des fichiers audio ou vidéo. Graduées, car les peines infligées seront variables suivant l'activité du "pirate" : simple client ou partageur.

## **Notions fondamentales.**

#### **Qu'est-ce que le droit d'auteur?**

Le droit d'auteur est le droit exclusif de reproduire une oeuvre créatrice ou de permettre à une autre personne de le faire. Il comprend le droit exclusif de publier, de produire, de reproduire, d'exécuter en public, de traduire, de communiquer au public par des moyens de télécommunication et, dans certains cas, de louer une oeuvre.

### **À quoi s'applique le droit d'auteur?**

Le droit d'auteur s'applique à toute oeuvre originale à caractère littéraire, dramatique, musical et artistique, y compris les livres, les autres écrits, les oeuvres musicales, les sculptures, les peintures, les photographies, les films, les pièces de théâtre, les émissions de télévision et de radio et les programmes d'ordinateur. Le droit d'auteur <sup>s</sup>'applique aussi à d'autres objets comme des enregistrements sonores (fixés sur des dispositifs comme des disques, bandes et cassettes), auxprestations et aux signaux de communication.

#### **Qu'est-ce qui n'est pas protégé par le droit d'auteur?**

Les thèmes, les idées, la plupart des titres, les noms, les accroches et autres courtes combinaisons de mots sans signification réelle.

#### **Qui est titulaire du droit d'auteur?**

En général, le titulaire du droit d'auteur est :

a) l'auteur de l'oeuvre,

b) l'employeur, si l'oeuvre est créée dans le cadre d'un emploi, àmoins qu'un accord prévoyant le contraire ait été conclu,

c) la personne qui commande une photographie, un portrait, une gravure ou une estampe moyennant une contrepartie (qui a été payée), à moins qu'un accord prévoyant le contraire ait été conclu,

d) une autre personne, si le titulaire original a transféré ses droits.

#### **Comment un droit d'auteur peut-il être obtenu ?**

Le droit d'auteur existe automatiquement dès qu'une oeuvre originale ou un autre objet est créé.

#### **Est-il nécessaire de faire quelque chose pour bénéficier de la protection ?**

Non. La protection prévue par la loi est accordée automatiquement. Cependant, il est bon d'enregistrer son droit d'auteur et de l'indiquer sur ses oeuvres.

#### **Quels sont les avantages découlant de l'enregistrement du droit d'auteur ?**

La personne qui enregistre un droit d'auteur obtient un certificat attestant qu'elle est titulaire de ce droit. Elle peut utiliser ce certificat devant les tribunaux pour établir son droit de propriété (il incombe àla partie adverse de prouver que vous n'en êtes pas le titulaire.)

#### **Une personne qui a créé une oeuvre doit-elle indiquer qu'elle détient le droit d'auteur sur celle-ci ?**

Elle n'est en général pas tenue de le faire pour être protégée ; cependant, elle doit marquer son oeuvre d'un petit « © » encerclé, suivi du nom du titulaire du droit d'auteur et de l'année de la première

publication pour être protégée dans certains pays. Même si ce n'est pas toujours obligatoire, il est utile de marquer ses oeuvres pour rappeler à tous et chacun qu'elles sont protégées par un droit d'auteur.

#### **Quelle différence y a-t-il entre une cession et une licence ?**

Une cession est un transfert du droit d'auteur sur une oeuvre d'une partie à une autre. Une licence est un contrat qui permet à une personne d'utiliser une oeuvre temporairement pour des fins précises.

#### **Qu'est-ce que la violation du droit d'auteur ?**

C'est l'utilisation non autorisée d'une oeuvre protégée par un droit d'auteur. Le plagiat, qui consiste à faire passer pour sienne une oeuvre d'une autre personne, est une forme de violation du droitd'auteur.

#### **Qu'est-ce que « l'utilisation équitable » ?**

C'est l'utilisation ou la reproduction d'une oeuvre pour des fins d'étude privée, de recherche, de critique, de compte rendu ou de communication des nouvelles.

### **La citation**

La citation est une reproduction d'un extrait de la publication, respectant le droit moral de l'auteur par l'indication de son nom et de la source. Elle est nécessairement courte pour éviter le plagiat.

### **et Internet...**

Les lois régissant les droits des compositeurs de musiques s'appliquent aussi à la création de pages Web. Cela concerne aussi bien les images que le texte.

D'une manière générale c'est la <u>Nétiquette</u> qui régit ce genre de problème, c'est-à-dire le respect d'autrui. Il faut donc avoir l'accord du propriétaire d'un fichier avant de l'utiliser.

Par ailleurs, la loi sur la protection des droits d'auteur vous autorise àfaire une copie de sauvegarde de toute oeuvre pour laquelle vous avez acquis des droits ou bien vous permet d'enregistrer une oeuvre pour une utilisation strictement familiale et privée et de manière non onéreuse.

### **Droit d'auteur et mise en ligned'une photographie récupérée sur Internet**

Toute œuvre de l'esprit, tel qu'un texte, une musique ou une photographie est protégée par le droit d'auteur. Au titre de ce droit, l'auteur de l'œuvre ou ses ayants droit, doit autoriser toute exploitation de celle-ci. La mise en ligne d'une photographie est donc un acte subordonné à l'autorisation du photographe.

D'une manière générale, <u>la durée du droit d'auteur en France est de 70</u> ans à compter du décès de l'auteur. Une photographie présente sur le réseau a donc toutes les chances d'être encore couverte par un droit d'auteur et de ne pas être « tombée » dans le domaine public, c'est-àdire, librement exploitable. Pour la réutiliser, il faudra obtenir l'autorisation du photographe ou de ses ayants droit. Se pose alors bien sûr la question pratique de retrouver le titulaire des droits pour obtenir son autorisation. Le plus simple est de rechercher l'information auprès du responsable du site web sur lequel on souhaite récupérer la photographie. Autres possibilités : faire ses photos soi-même ou utiliser des images libres de droit.

### **Le framing et les liens hypertexte sur internet**

Le framing, ou <u>la technique des frames</u> (en français on dit <u>cadres</u>) permet, par exemple de définir dans un site web un menu fixe à gauche dans lequel on propose des rubriques. Lorsqu'on clique sur l'une de ces rubriques, la page correspondante s'affiche dans le cadre de droite.

Le problème est que si la rubrique (à gauche) pointe vers un autre site Web, celui-ci va s'afficher dans le cadre de droite, comme partie intégrante de votre site. C'est un peu comme si vous rentriez dans la galerie marchande de Carrefour qui a une boutique qui s'appelle Auchan et dont tout les revenus rentrent chez Carrefour...

Ce problème à généré un procès contre une grande entreprise (Affaire TOTAL News...) et peut toucher aussi un site web personnel.....

Pour résoudre ce problème il suffit juste de faire en sorte que les liens vers les autres sites web s'exécutent dans une nouvelle fenêtre de votre navigateur. **Ou alors de ne pas utiliser les cadres, technologie vue comme obsolète par beaucoup, au regard des standards du web**…

#### **SITES PERSO, pour être en règle avec la loi**

 en tant que particulier, vous n'êtes pas obligé d'indiquer vos noms et coordonnées sur <u>votre site</u> (le cas échéant on pourra remonter jusqu'à vous par votre hébergeur)

 $\frac{\text{A}}{\text{B}}$  si vous collectez des informations nominatives, par exemple des adresses mail (à l'aide d'un formulaire) efin de diffuer une lettre d'information, il feut vérifier si vous devez d'un formulaire) afin de diffuser une lettre d'information, il faut vérifier si vous devez effectuer une déclaration sur le site de la CNIL (www.cnil.fr)

• la loi du 29 juillet 1881 sur la liberté de la presse s'applique même si votre site est héber-<br>cé à l'étrenger (differention, injure, epologie de crimes contre l'humanité, provocation à la gé à l'étranger (diffamation, injure, apologie de crimes contre l'humanité, provocation à la haine raciale)

Autention si vous n'êtes pas l'auteur du contenu que vous diffusez :

<sup>T</sup> vous n'avez pas le droit de diffuser le contenu d'un message que vous avez reçu à<br>titre privé sans l'autorisation de l'expéditeur titre privé sans l'autorisation de l'expéditeur

<sup>T</sup> vous n'avez pas le droit de diffuser des extraits de chansons trop longs (30<br>secondes sur 3 minutes par ex ) secondes sur 3 minutes par ex.)

même si vous êtes l'auteur de vos photos il y a des restrictions importantes :

**E** toute personne, connue ou non, dispose d'un droit exclusif sur son image, donc, même si vous en êtes l'auteur, peut s'opposer à la diffusion d'un cliché où elle est même si vous en êtes l'auteur, peut s'opposer à la diffusion d'un cliché où elle est isolée et reconnaissable (à titre exceptionnel, le droit à <sup>l</sup> 'information peut être avancé pour les personnalités publiques)

<sup>T</sup>es bâtiments publics ainsi que leur habillage (l'éclairage de la tour Eiffel par exemple) sont protégés par le droit d'auteur. La diffusion de telles photos pécessi exemple) sont protégés par le droit d'auteur, la diffusion de telles photos nécessite donc l'accord de l'architecte concerné

#### **Le paiement en ligne**

(conseils au consommateur qui achète en ligne avec sa carte bancaire)

 Vérifier que le site d'achat est sécurisé (le fait de transmettre son numéro et sa date de validité constitue une autorisation de débiter votre compte) : un petit cadenas ou une clef apparaît au bas de l'écran et le *http* de l'adresse devient *https*, indiquant le cryptage de vos coordonnées pendant le transit sur le réseau

 traiter avec des commerçants qui s'identifient clairement (adresse postale complète) ; éviter les boîtes postales et les paradis fiscaux

 vérifiez vos relevés de banque (une opération comptée deux fois doit faire l'objet d'une réclamation 70 jours max. après le débit frauduleux)

 hors de l'UE, privilégiez les grandes enseignes (plus de moyens pour sécuriser leurs serveurs, plus de réceptivité face aux réclamations - image de marque oblige -)

 <sup>n</sup>'hésitez pas à utiliser les nouveaux moyens de paiement qui ne compromettent pas vos coordonnées bancaires (services intermédiaires tels que PayPal, e-Carte bleue avec numéro aléatoire à chaque achat, cartes prépayées…)

Foire aux questions du Ministère des Finances et de l'Industrie dédiée à l'achat en ligne : *www.finances.gouv.fr/cybercommerce*

#### **Un mail peut-t'il servir de preuve ?**

Tout d'abord, il faut sauvegarder ou imprimer les documents importants, mails inclus

 chaque mail comporte des informations techniques, visibles dans un logiciel de messagerie mais pas toujours dans les webmails (services web de messagerie)

 $\triangleq$  le transfert d'un mail vers une autre boîte conserve les informations les plus importantes (date d'émission et adresse de l'expéditeur)

 $\bullet$  si l'auteur est un commerçant avec lequel vous avez un conflit, vous pouvez apporter tout type de preuve devant un juge, y compris un courrier électronique

\* si l'auteur n 'est pas un commerçant, le mail pourra faire office de preuve seulement si l'objet du conflit n'excède pas 800 euros (sinon un acte signé des deux parties est nécessaire)

 si l'auteur présumé du mail en conteste le contenu, il sera difficile de remporter la conviction d'un juge puisqu'un email est aisément falsifiable ; un email accompagné d'une signature électronique certifiée serait une garantie, mais reste encore peu usité par les sites de vente grand public

**Sites de journaux consacrés à l'informatique** (nombreux dossiers et actualités) : *www.vnunet.fr www.01net.com www.zdnet.fr www.lesnouvelles.netwww.homo-numericus.net*

**Le service pratique des droits sur l'internet :** *www.droitdunet.fr*